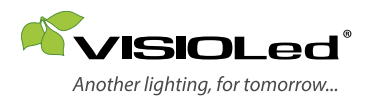

#### Notice d'installation PROGRAM LIGHT TRIAC 230V *Réf. : LED30GEST3T*

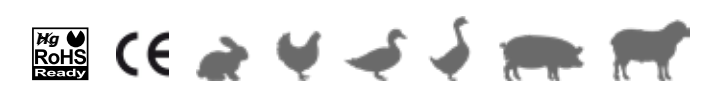

Service qualité - + 33 (0)5 65 70 49 79 - www.visioled.com

11/2022

Merci de lire la notice avant de procéder à l'installation.

#### RACCORDEMENT

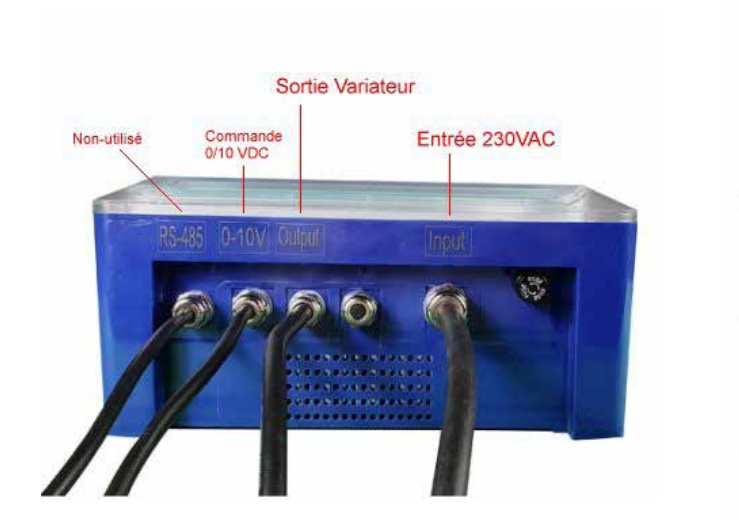

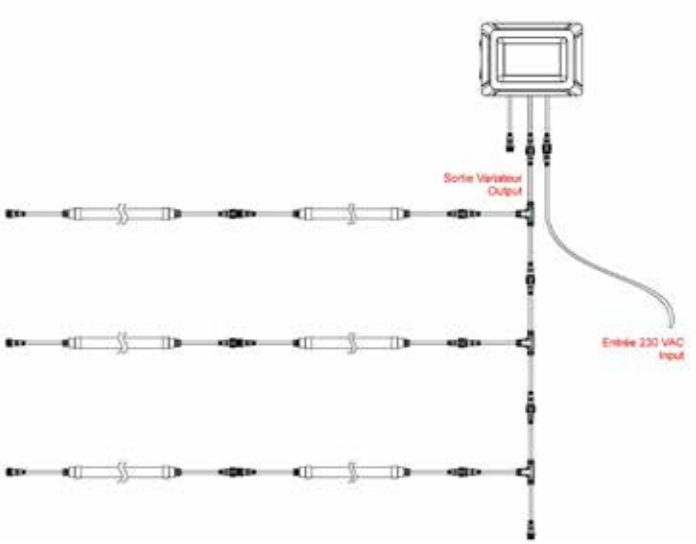

Charge maximale : 60 luminaires LED de 18W

# INTERFACE LOGICIEL

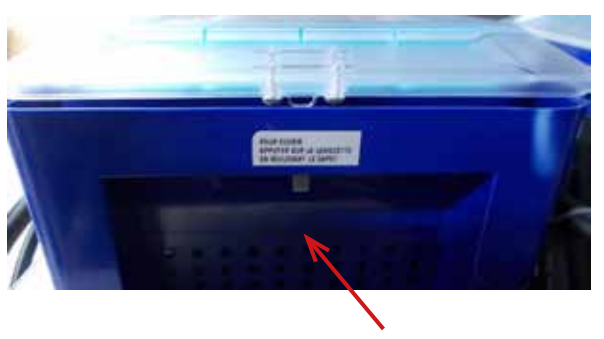

Pour accéder à l'écran tactile, appuyez sur la languette au milieu du côté droit de l'équipement tout en soulevant le capot.

## MISE SOUS TENSION

À la mise sous tension, l'écran d'accueil apparaît. Touchez l'écran pour passer à l'écran principal puis choisissez la langue de dialogue.

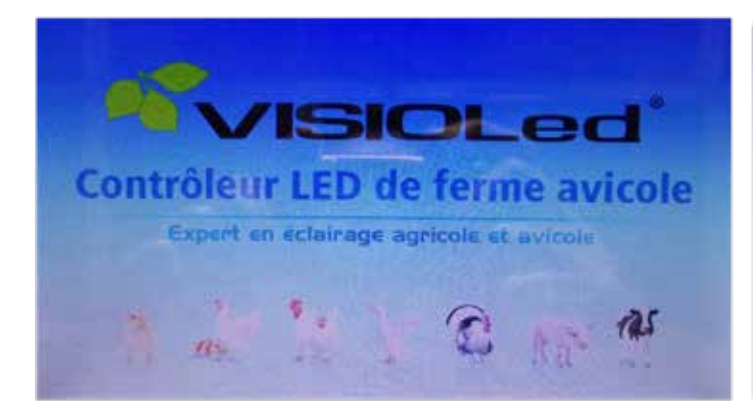

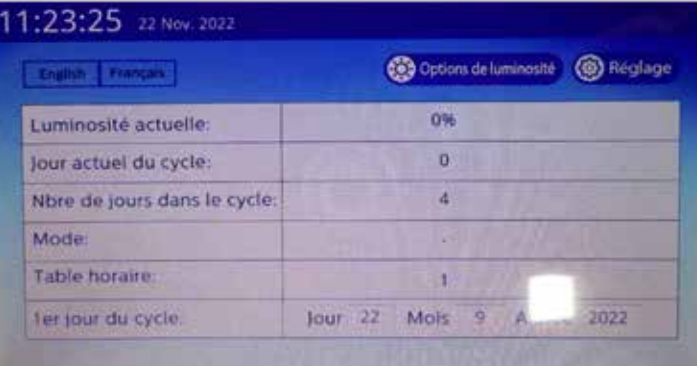

## RÉGLAGE DE L'HEURE

À partir de l'écran principal:

- *<sup>1</sup>* Appuyez sur le bouton « Réglage »; un nouvel écran apparaît.
- *<sup>2</sup>* Sélectionnez « Horloge ».
- *<sup>3</sup>* Appuyez sur chacune des plages pour saisir la date et l'heure.
- *<sup>4</sup>* Un écran numérique s'affiche à chaque saisie, validez avec la flèche.
- *<sup>5</sup>* A la fin des saisies, appuyez sur le bouton « Valider ».
- *<sup>6</sup>* Si vous voulez abandonner, appuyer sur « Retour ».

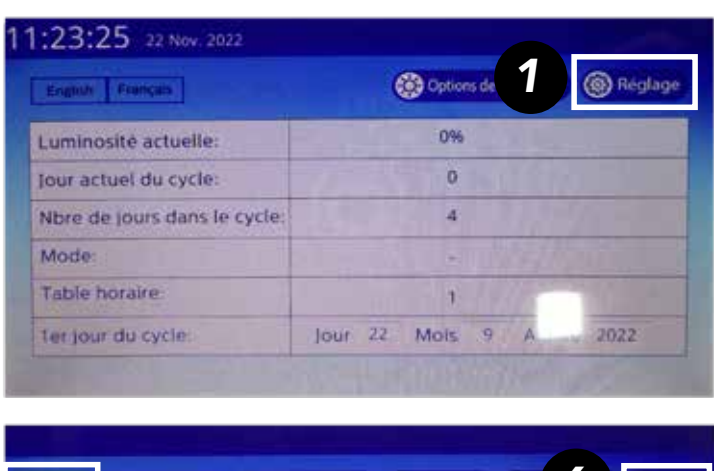

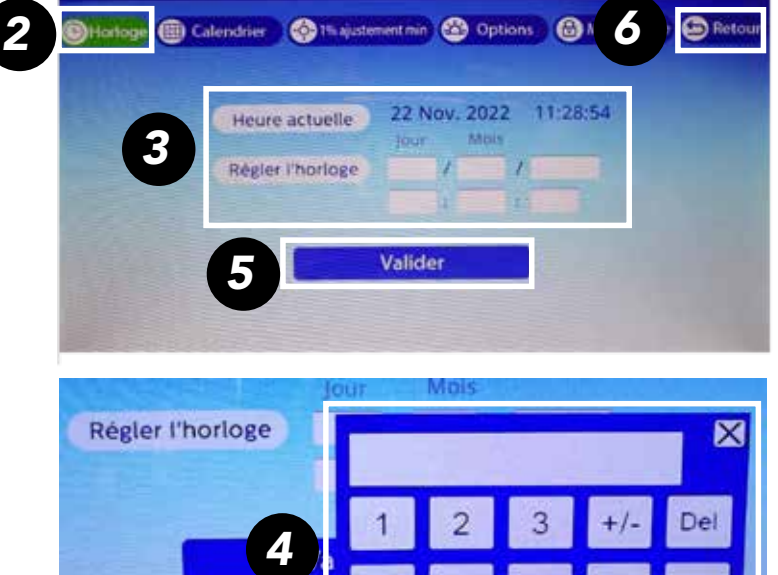

Esc

## MODE MAÎTRE/SUIVEUR

À partir de l'écran principal:

- *<sup>1</sup>* Appuyez sur le bouton « Réglage »; un nouvel écran apparaît.

- *<sup>2</sup>* Sélectionnez « Options ».

- *<sup>3</sup>* Sélectionnez «Maître» pour un fonctionnement autonome.

La fonction « Suiveur » permet de commander l'équipement avec une ligne extérieure 0/10VDC. Dans ce cas-là, il agira uniquement en tant que convertisseur et n'exécutera plus la programmation horaire.

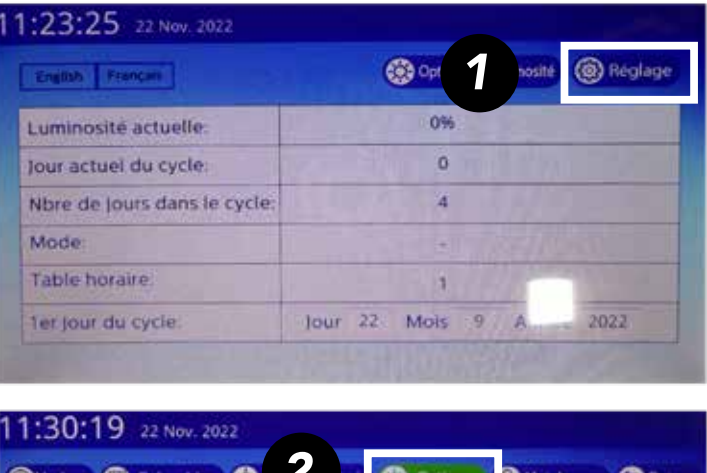

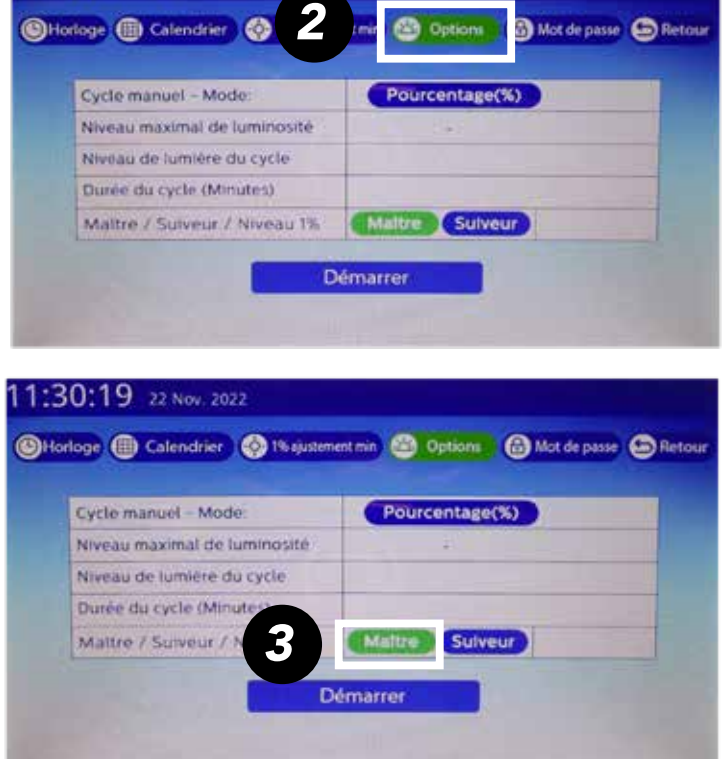

### RÉGLAGE 1% (AJUSTEMENT MINIMUM)

En variation, les luminaires LED ne se déclenchent pas tous au même niveau. D'où la nécessité, en fonction du modèle de luminaire, de régler ce paramètre qui servira de niveau de démarrage pour l'allumage.

*3*

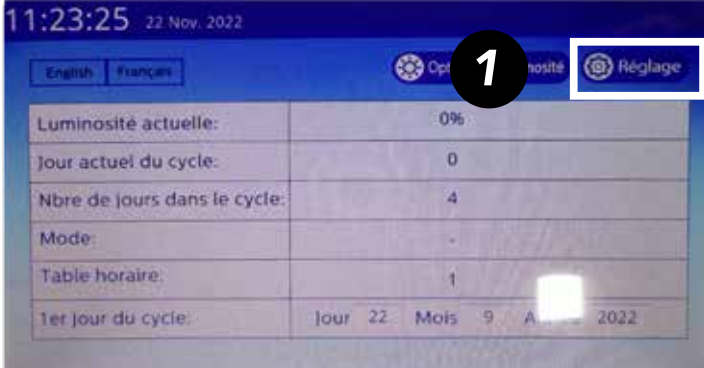

A partir de l'écran principal: sélectionnez  $\bullet$  « Réglage » puis *<sup>2</sup>* « 1% ajustement min ». *2* **O Options G** Mot de passe **C** Retour Augmenter **Diminuer** Sauvegarder

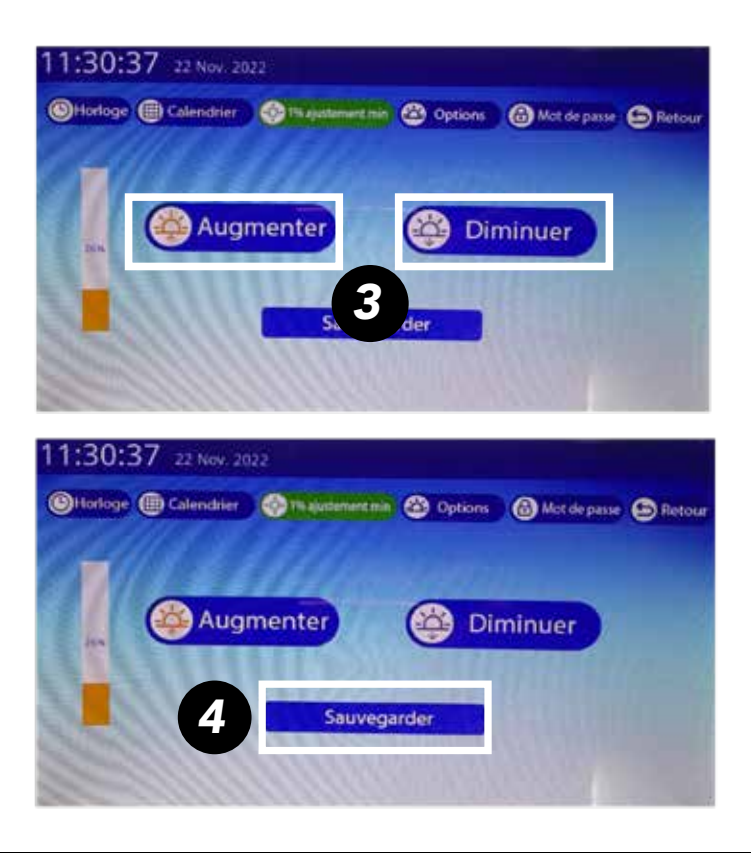

**3** Agissez sur « Augmenter » ou « Diminuer » pour régler la luminosité. *<sup>4</sup>* Sauvegarder. Tous les allumages se feront à ce niveau

L'échelle affichée ici est une échelle relative. Le maximum correspond à 15% de la tension du secteur et le minimum à 4%.

#### CYCLE HORAIRE UNIQUE

Il est possible de programmer un cycle unique d'éclairage instantané.

A partir de l'écran principal:

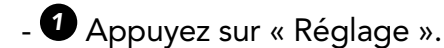

- Puis *2* sur « Options ».

- *<sup>3</sup>* Saisissez le niveau de lumière du cycle en % puis la durée du cycle en minutes.

- *4* Appuyez sur« Démarrer » pour enclencher le cycle.

*N.B:.La rampe de variation de l'éclairage (temps de montée et descente de la lumière) sera d'environ 1 minute (rampe par défaut).*

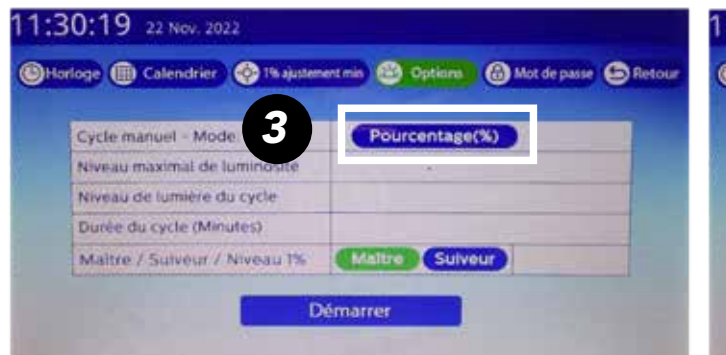

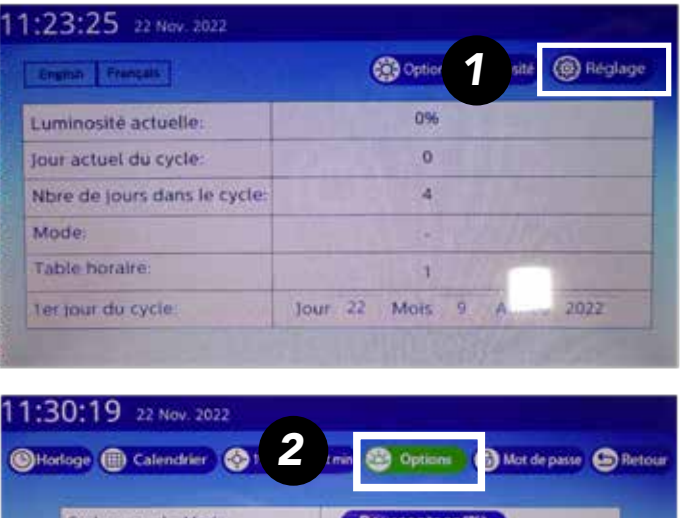

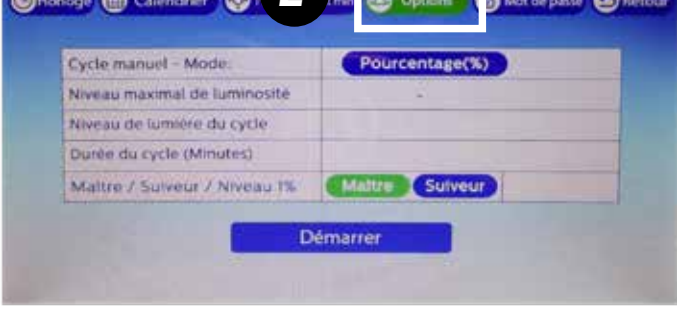

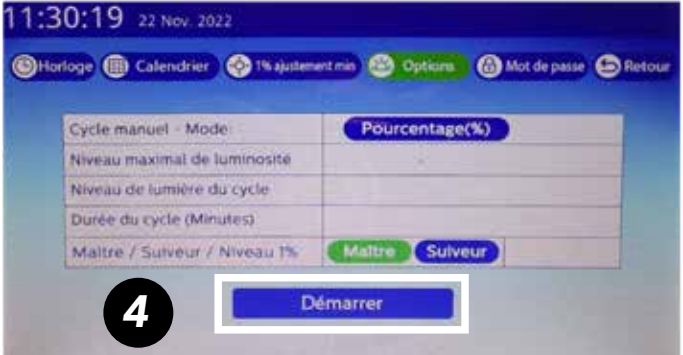

## MODE MANUEL

Il est possible d'agir sur les luminaires de façon directe. A partir de l'écran principal, appuyez sur

- « Options de luminosité ». Un nouvel écran apparaît vous proposant :
- Allumage et extinction
- Augmentation ou diminution de l'éclairage par palier de 5% ou 1%.

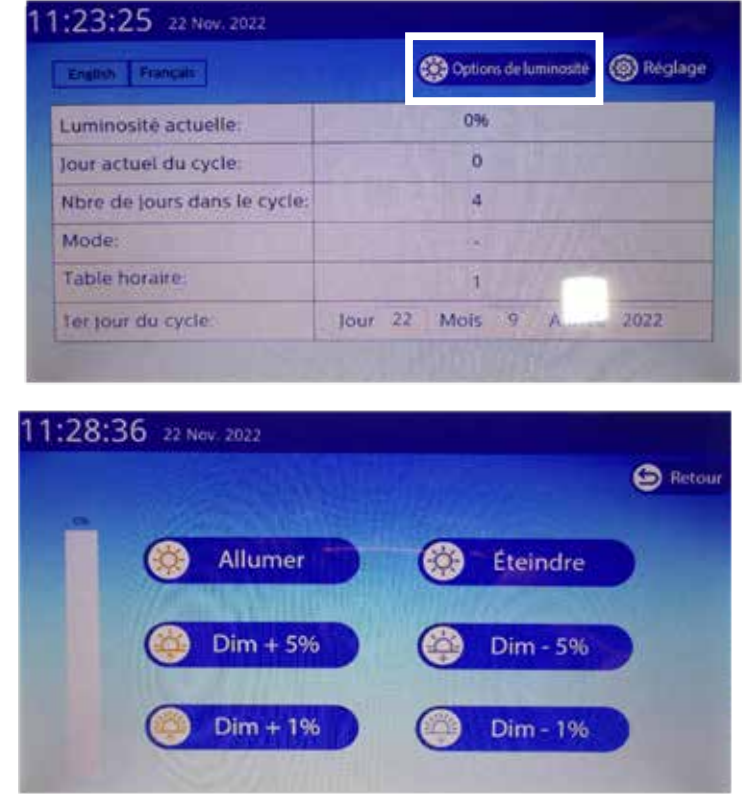

#### MOT DE PASSE

Le mot de passe par défaut est « 9528 ».

Il est valable en permanence. Mais vous avez la possibilité d'en créer un autre à votre convenance.

**1** Tapez le mot de passe actuel dans le champ « Ancien mot de passe » et <sup>2</sup> votre nouveau mot de passe dans le champ «Nouveau mot de passe» . <sup>4</sup> Puis tapez 9528 dans le champ « Confirmer… ». *<sup>4</sup>* Validez.

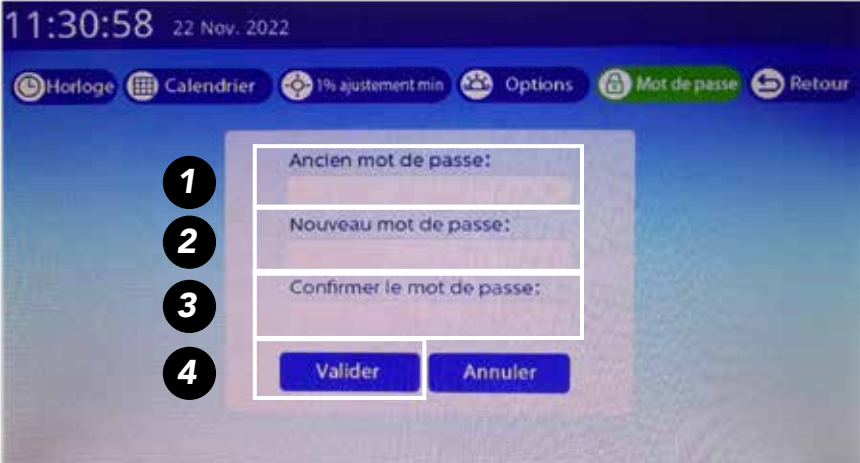

#### PROGRAMMATION HORAIRE

A partir de l'écran principal, *<sup>1</sup>* sélectionnez « Réglage » puis *<sup>2</sup>* « Calendrier ». A la page suivante appuyez sur « Confirmer ».

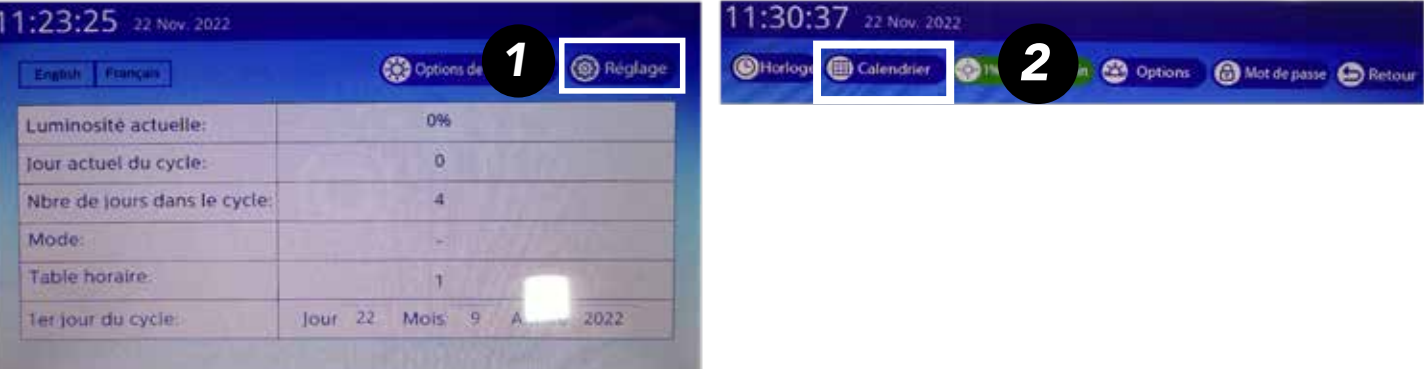

La page Table Horaire s'affiche.

- Saisissez le numéro de table. Vous pouvez créer jusqu'à 20 tables ; chacune peut contenir

100 lignes.

- Saisissez la date de départ en appuyant sur chacune des cases correspondantes puis validez-la en appuyant sur « Début ».

- Saisissez, par ligne, chacune des étapes d'allumage et d'extinction en fonction de votre méthode d'élevage. Les « Jour de Début » et « Jour de Fin » correspondent au démarrage de l'étape et sa fin. Ils sont définis par rapport à la date de départ. A titre d'exemple, 1 correspond à la date de départ et 7 à une semaine plus tard.

- Saisissez ensuite l'heure, le niveau d'éclairage en % et enfin la rampe de variation (temps de montée ou descente) en minutes. La rampe peut avoir une valeur située entre 1 et 120 minutes. Vous pouvez modifier chaque saisie en appuyant à nouveau sur la case à corriger.

- Après avoir rédigé votre Table Horaire, validez-la en appuyant sur « Sauvegarder ». Dans le cas contraire, toute la table (ou toute modification) sera perdue.

Pour effacer une table, il vous sera demandé de saisir le mot de passe.

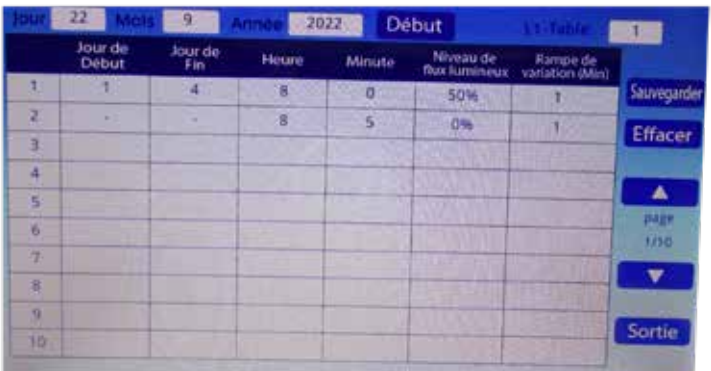

*Au terme de sa durée de vie, ce produit ne doit pas être éliminé avec les ordures ménagères mais doit être remis à un point de collecte destiné au recyclage des appareils électriques et électroniques. Contactez le distributeur ou le revendeur de ce produit, ou adressez vous auprès de votre municipalité pour collecter les informations sur le centre de recyclage le plus proche de votre domicile. VISIOLed est adhérente à l'organisme de recyclage «ÉcoSystem» pour le traitement des appareils usagers.*

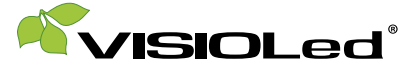

Another lighting, for tomorrow... Service qualité - + 33 (0)5 65 70 49 79 - www.visioled.com